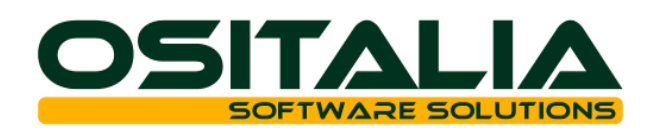

# *NUOVI MODULI / FUNZIONALITA' RELEASE 4.1*

[NUOVI MODULI](#page-3-0)

Produzione – [Schedulazione](#page-3-1) [Barcode EAN 128](#page-4-0) [Fatturazione elettronica](#page-4-1) [OS1 Terminal Cloud](#page-5-0)

## [MIGLIORIE FUNZIONALI](#page-6-0)

## 1. [Interfaccia / Comuni](#page-6-1)

- 1.A. [Personalizzazione colori griglie](#page-6-2)
- 1.B. [Personalizzazione invio email da pannello stampanti](#page-6-3)
- 1.C. [Navigazione tabelle](#page-6-4)
- 2. [Anagrafiche](#page-6-5)
	- 2.A. [Fornitori: gestione fido e flag dogana](#page-6-6)
	- 2.B. [Articoli: gestione articoli equivalenti](#page-6-7)
	- 2.C. [Magazzini: esclusione controllo giacenza/disponibilità](#page-7-0)
- 3. [Contabilità generale](#page-7-1)
	- 3.A. [Registrazione rapida corrispettivi](#page-7-2)<br>3.B. Causali contabili
	- [Causali contabili](#page-7-3)
	- 3.C. [Migliorie prima nota](#page-7-4)
	- 3.D. [Analisi sottoconti per più conti e visualizzazione dei dettagli associati](#page-8-0)
	- 3.E. [Analisi fatture ad Iva differita: filtro per cliente/fornitore e stampa riepilogo](#page-8-1)
	- 3.F. [Liquidazione Iva / Calcolo acconto: nuove opzioni](#page-8-2)
	- 3.G. [Gestione bilanci](#page-8-3)<br>3.H. Generazione aut
	- 3.H. [Generazione automatica rettifiche per fatture da ricevere / emettere](#page-8-4)
	- 3.I. [Operazioni di fine esercizio](#page-9-0)
	- 3.J. [Migliorie varie](#page-9-1)
	- 3.K. [Riallineamento movimenti/esercizi](#page-9-2)
- 4. [Partite aperte](#page-9-3)
	- 4.A. [Note credito/anticipi: varie migliorie](#page-9-4)
	- 4.B. [Lettere di sollecito: spese forfettarie](#page-9-5)
- 5. [Effetti attivi](#page-10-0)
	- 5.A. [Home banking RID: integrazione SEPA](#page-10-1)<br>5.B. Gestione castelletto fidi RIBA
	- 5.B. [Gestione castelletto fidi RIBA](#page-10-2)
	- 5.C. [Generazione flusso MAV](#page-10-3)
- 6. [Pagamenti fornitori](#page-10-4)
	- 6.A. [Home banking Bonifici: integrazione SEPA](#page-10-5)
	- 6.B. [Generazione flusso ritiro RiBa](#page-10-6)
	- 6.C. [Disposizioni di pagamento: gestione data flusso](#page-10-7)
- 7. [Cespiti](#page-10-8)
	- 7.A. [Simulazione ammortamenti](#page-10-9)
- 8. [Ritenute d'acconto](#page-11-0)
	- 8.A. [Calcolo e proposta cassa previdenza](#page-11-1)<br>8.B. Enasarco: revisione gestione
	- [Enasarco: revisione gestione](#page-11-2)
- 9. [Gestione documenti](#page-11-3)
	- 9.A. [Codici a barre: gestione barcode strutturati e nuova modalità di acquisizione](#page-11-4)
	- 9.B. [Verifica evasione ordini](#page-11-5)
	- 9.C. [Selezione interattiva codice prodotto cliente/fornitore](#page-11-6)<br>9.D. Revisione filtri documenti
	- [Revisione filtri documenti](#page-11-7)
	- 9.E. [Spese di incasso bonifici](#page-12-0)
	- 9.F. [Spese bolli: parametrizzazione valori](#page-12-1)
	- 9.G. [Dichiarazioni d'intento: gestione dichiarazioni per importo e controllo dichiarazioni](#page-12-2)
- 10. [Listini](#page-12-3)
	- 10.A. [Obsolescenza listino](#page-12-4)
- 11. [Ciclo attivo](#page-12-5)

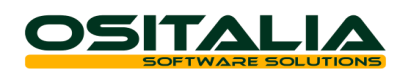

- 11.A. [Fatture: gestione dettaglio analitica rigo documento](#page-12-6)
- 11.B. [DDT: gestione periodo di competenza](#page-12-7)
- 11.C. [Listino minimo di vendita](#page-12-8)
- 11.D. [Addebito spese bolli esenzione](#page-13-0)
- 12. [Ordini clienti](#page-13-1)<br>12.A. Quantità
	- 12.A. [Quantità minima ordinabile](#page-13-2)<br>12.B. Conferme d'ordine: visualiza
	- [Conferme d'ordine: visualizzazione disponibilità](#page-13-3)
- 13. [Offerte clienti](#page-13-4)<br>13.A. Gestione
	- [Gestione offerte: nuovi campi](#page-13-5)
	- 13.B. [Situazione offerte](#page-13-6)
	- 13.C. [Articoli provvisori: nuovi campi](#page-13-7)
	- 13.D. [Quantità minima ordinabile](#page-13-8)
- 14. [Vendita al dettaglio](#page-13-9)
	- 14.A. [Parametrizzazione esterna stampa scontrino](#page-13-10)
	- 14.B. [Stampa scontrino via ElaExecute con comandi gestionali](#page-14-0)
	- 14.C. [Incassi a mezzo ticket](#page-14-1)<br>14.D. Migliorie varie
	- [Migliorie varie](#page-14-2)
- 15. [OS1Retail](#page-14-3)
	- 15.A. [Selezione interattiva lotto](#page-14-4)
	- 15.B. [Ricerca facilitata cliente](#page-14-5)
- 16. [Provvigioni agenti](#page-14-6)
	- 16.A. [Gestione budget agenti](#page-14-7)
- 17. [Ciclo passivo](#page-14-8)<br>17.A. Dati cont
	- [Dati contabili su causale DDT](#page-15-0)
	- 17.B. [Fatture: gestione dettaglio analitica rigo documento](#page-15-1)
	- 17.C. [DDT: gestione periodo di competenza](#page-15-2)
	- 17.D. [Stampa DDT/Fatture](#page-15-3)
- 18. [Ordini fornitori](#page-15-4)
	- 18.A. [Gestione ordini: controllo rischio](#page-15-5)
	- 18.B. [Generazione ordini: nuove funzionalità](#page-15-6)
- 19. [Magazzino](#page-15-7)
	- [Analisi giacenze per unità di misura](#page-15-8)
	- 19.B. [Analisi disponibilità: scelta tipo visualizzazione preferenziale](#page-16-0)
	- 19.C. [Eliminazione movimenti](#page-16-1)
	- 19.D. [Controllo dettagli articoli movimenti](#page-16-2)
- 20. [Produzione](#page-16-3)
	- 20.A. [Gestione alternative: selezione alternativa preferenziale, specifica da ordine](#page-16-4)  [cliente](#page-16-4)
	- 20.B. [Versamento su magazzino WIP](#page-16-5)
	- 20.C. [Riferimento scheda tecnica su ODP](#page-16-6)
	- 20.D. [Generazione automatica RDP da ordini](#page-16-7)
	- 20.E. [Fasi a capacità](#page-16-8)
	- 20.F. [Raggruppamento componenti in fase di generazione RDA](#page-17-0)
	- 20.G. [Lancio in produzione: possibilità di inserire/cancellare componenti](#page-17-1)
	- 20.H. [Generazione righe in buoni di prelievo: filtri aggiuntivi](#page-17-2)
	- 20.I. [Buono di prelievo da barcode](#page-17-3)
	- 20.J. [Valorizzazione movimenti di magazzino dei buoni di prelievo](#page-17-4)
	- [Controllo coerenza scheda tecnica](#page-17-5)
	- 20.L. [Raffronto tempi preventivi/consuntivi](#page-17-6)
	- 20.M. [Assegnazione manuale costi ODL](#page-17-7)
	- 20.N. [Revisione calcolo costi materiali e costi di lavorazione](#page-18-0)
- 21. [Conto lavoro](#page-18-1)<br>21.A. Gestione
	- [Gestione progetto su DDT e fatture manuali](#page-18-2)
	- 21.B. [Contabilizzazione unificata fatture acquisto e lavorazione](#page-18-3)
	- 21.C. [Analisi unificata ordini di acquisto e di lavorazione](#page-18-4)
	- 21.D. [Causale fatture preferenziale](#page-18-5)
	- 21.E. [Generazione DDT: generazione dettaglio automatico](#page-18-6)
- 22. [Progetti](#page-18-7)

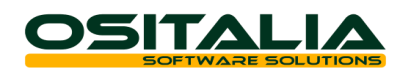

- 22.A. [Costi consuntivi da DDT di acquisto da fatturare](#page-18-8)<br>22.B. Analisi progetti a video
- [Analisi progetti a video](#page-18-9)
- 23. [Gestione lotti](#page-19-0)
	- 23.A. [Calcolo data scadenza](#page-19-1)
- 23.B. [Analisi giacenze: migliorie](#page-19-2)<br>24. Distinta base
	- 4. [Distinta base](#page-19-3)<br>24.A. Valorizza
	- 24.A. [Valorizzazione da listino fornitore abituale](#page-19-4)
	- [Generazione movimenti da distinta base: varie migliorie](#page-19-5)
- 25. [Varianti multidimensionali](#page-19-6)<br>25.A. Manutenzione rapida
	- [Manutenzione rapida articoli](#page-19-7)
	- 25.B. [Caricamento automatico varianti per gruppi di articoli](#page-19-8)
	- 25.C. [Gestione prezzi di offerta](#page-19-9)
	- 25.D. [Generazione elenco varianti su listini](#page-19-10)
	- 25.E. [Stampa etichette interattiva](#page-19-11)<br>25.F. Esplosione distinte basi mult
	- [Esplosione distinte basi multidimensionali](#page-20-0)
	- 25.G. [Analisi: ricerca per dettaglio specifico, filtro per stagione](#page-20-1)<br>25.H. Varie migliorie
	- [Varie migliorie](#page-20-2)
- 26. [Varie](#page-20-3)
	- 26.A. [OS1BoxFiscale: interfacciamento modello comunicazione polivalente](#page-20-4)
	- 26.B. [Conai: varie migliorie](#page-20-5)
	- 26.C. [Parcelle: addebito cassa previdenza opzionale per cliente](#page-20-6)
	- 26.D. [Integrazione WinRest: acquisizione fatture e ricevute fiscali](#page-20-7)
	- 26.E. [OS1FileStore: visualizzazione allegati dalle analisi](#page-21-0)<br>26.F. Sedi periferiche: nuova opzione anagrafiche elimir
	- [Sedi periferiche: nuova opzione anagrafiche eliminate](#page-21-1)
	- 26.G. [Controllo importo bolli virtuali](#page-21-2)

[MIGLIORIE AMBIENTE DI SVILUPPO](#page-22-0)

[Personalizzazione messaggi blocco licenza](#page-22-1)

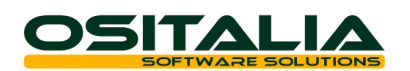

# *NUOVI MODULI*

## <span id="page-3-1"></span><span id="page-3-0"></span>PRODUZIONE – SCHEDULAZIONE

Il modulo mette a disposizione le funzionalità necessarie ad analizzare ed elaborare le informazioni generate dal MPS con lo scopo di gestire la schedulazione a capacità finita delle risorse a disposizione dell'azienda. Il fulcro è rappresentato dalla funzione di schedulazione attività; queste vengono allocate sulle risorse in ordine di fase e disposte su due orizzonti temporali: l'orizzonte di schedulazione e l'orizzonte successivo.

Il nucleo operativo della fase di schedulazione è rappresentato dalla procedura di Schedulazione attività al cui interno sono gestite le diverse fasi che partendo dagli ODL portano alla generazione delle attività (in partenza corrispondenti agli ODL generati dal MPS) ed all'allocazione sulle risorse in ordine di fase e disposte su due orizzonti temporali: l'orizzonte di schedulazione e l'orizzonte successivo consultabili tramite Gantt specifici per ODP e risorse. Tutta la fase di schedulazione, comprese modifiche al Gantt risorse e verifiche di fabbisogni, viene mantenuta in memoria fino al salvataggio oppure all'annullamento. Il salvataggio schedula tutto ciò che rientra nell'orizzonte di schedulazione ed annulla eventuali schedulazioni precedentemente avvenute per quanto presente nell'orizzonte successivo. All'interno della procedura di schedulazione è possibile effettuare diverse operazioni:

- Gestione attività: la schedulazione viene elaborata a fronte degli ODL generati dal MPS; le attività vengono create, in partenza, uguali agli ODL, successivamente è possibile che un ODL possa essere frazionato in più attività (ad esempio quando lo stesso ODL deve essere associato a più risorse per abbreviare il tempo di completamento della fase).
- Schedulazione: la fase di schedulazione ha lo scopo di allocare le attività sulle risorse; vengono analizzate le attività nella sequenza definita assegnando la risorsa secondo l'indicazione stabilita a livello di ciclo. I vincoli considerati nella schedulazione sono vincoli di fase (la sequenza delle fasi deve essere rispettata) e vincoli di calendario (non è possibile allocare oltre il tempo a disposizione della risorsa). La schedulazione viene effettuata al più presto a partire dalla data impostata.
- Gantt risorse: questa funzionalità rappresenta lo strumento di manutenzione della schedulazione automatica. La rappresentazione (in forma di Gantt) è impostata per reparto/risorsa e riporta le attività legate agli ODL sugli orizzonti temporali, di schedulazione e successivo visualizzati in colori differenti. Attraverso tale funzione è possibile:
	- Visualizzare l'attuale piano di schedulazione e per ciascuna attività il dettaglio delle attività collegate;
	- Spostare le attività in avanti o indietro sull'orizzonte temporale o su risorse alternative compatibili con la fase del ciclo di produzione
	- Frazionare un attività in più parti ad esempio nel caso in cui si intenda abbinarla a risorse diverse
	- Vincolare le attività in modo che tali attività non possano essere rielaborate automaticamente (a meno che non venga espressamente richiesta in fase di schedulazione).
- Gantt ODP: questa funzionalità rappresenta lo strumento di visualizzazione grafica dei vari ODP presenti nell'orizzonte di schedulazione. La visualizzazione è organizzata per ODP/ODL e non sono consentite modifiche. Viene visualizzata l'intera struttura dell'ODP quindi anche le eventuali fasi esterne, calcolate in base ai giorni di trasferimento indicate sul ciclo di produzione.
- Verifica: attraverso questa funzione è possibile eseguire la verifica del rispetto dei tempi e della sostenibilità dei componenti; il mancato rispetto dei vincoli non impedisce comunque il salvataggio della schedulazione. La verifica può evidenziare le attività che sono in ritardo, le attività non schedulate ed i fabbisogni non sufficienti.

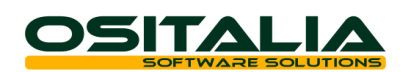

## <span id="page-4-0"></span>BARCODE EAN 128

Il GS1-EAN128 è un codice che utilizza le specifiche del codice a barre Code128 e consente la rappresentazione di codici complessi come il GTIN (Global Trade Item Number), oppure il SSCC (Serial Shipping Container Code o etichetta logistica), all'interno del quale includere varie informazioni come ad esempio il lotto di produzione, la data di scadenza, il peso in kg.

In pratica il GS1-EAN128 permette la concatenazione di più informazioni commerciali o logistiche tramite l'utilizzo di codici identificativi (Application Identifier) denominati AI che consentono di definire il significato del campo che sarà riportato di seguito.

Il modulo realizzato all'interno di OS1 consente di definire la struttura dell'etichetta barcode etichetta prodotto di tipo EAN128 oppure di tipo GS1 SSCC (etichetta logistica) utilizzando i campi a disposizione all'interno della base dati di OS1.

La creazione dell'etichetta è basata sulla tabella di configurazione "Definizione etichette" presente nel menu Configurazioni, Barcode GS1-EAN 128.

E' possibile creare due tipi di etichetta: l'etichetta di tipo prodotto e l'etichetta di tipo logistico (SSCC); per ciascuna etichetta è possibile inserire più elementi.

Ogni tipo di etichetta creata può essere associata ai documenti da stampare attraverso la tabella di "Associazione etichette documenti", tramite la quale è possibile associare un tipo di etichetta in funzione del tipo documento, della causale e del cliente intestatario del documento.

La stampa delle etichette articoli, essendo composta da più elementi, è realizzata a partire dai documenti di spedizione (DDT, fatture, packing list) ed è presente nel menù Tabelle, Anagrafiche gestionali.

La stampa delle etichette pallet (o etichette di logistica) è basata su una nuova tabella "Pallets" che viene creata attraverso un nuovo programma "Assegnazione pallet" (presente nei menu Packing list, Documenti di trasporto, Fatture) che consente di costruire i pallet selezionando i vari articoli contenuti nel documento; al termine della definizione dei pallet è possibile stampare le etichette di logistica contenenti l'identificativo del pallet (SSCC).

Per maggiori dettagli comunque si rimanda all'apposita scheda operativa.

## <span id="page-4-1"></span>FATTURAZIONE ELETTRONICA

La legge 244/2007 ha introdotto l'obbligo di invio delle fatture alla pubblica amministrazione (PA) esclusivamente in forma elettronica.

Tale norma prevedeva l'attuazione graduale della norma attraverso decreti attuativi e regolamenti che nel corso degli anni hanno delineato il quadro operativo e tecnico.

L'ultimo, in ordine di tempo, dei decreti attuativi, il DM 55/2013 del 03 aprile 2013, ha definito i dettagli tecnici per l'invio delle fatture elettroniche e le date di progressiva applicazione della norma stabilendo le seguenti scadenze:

- Dal 06.12.2013 l'adozione della fattura elettronica è volontaria, sulla base di accordi fra la PA e i propri fornitori.
- Dal 06.06.2014 la fattura elettronica diventa obbligatoria per una serie di enti (Ministeri, Agenzie fiscali e Enti Nazionali Prev. Ass. sociale) della Pubblica Amministrazione Centrale (PAC).
- Dal 31.03.2015 la fattura diventerà obbligatoria per le restanti Pubbliche Amministrazioni Centrali e per la Pubblica Amministrazione Locale (PAL).

E' stato quindi realizzata un'apposita applicazione (OS1BoxFatture) che consente la generazione del file XML; la scelta di realizzare un'applicazione separata consente di poterla utilizzare anche su versione precedenti di OS1 (indicativamente fino alla versione 2.4). L'applicazione prevede:

- La compilazione, tramite apposite tabelle dedicate, delle informazioni mancanti (recapiti, norme di riferimento, eccetera) per la corretta generazione del file XML.
- La generazione del file telematico (con possibilità di generazione per singola fattura o raggruppata per cliente)
- L'apposizione, opzionale, della firma digitale ai file appena creati (utilizzando l'applicazione gratuita Dike).

Per maggiori dettagli sulle modalità di utilizzo dell'applicazione consultare l'apposita scheda operativa "OS1BoxFatture – Manuale operativo" che viene salvata nella cartella di installazione dell'applicazione stessa.

**OSITALIA** 

Il documento "OS1BoxFatture – Installazione" invece illustra le operazioni da effettuare, solo la prima volta, per completare la configurazione dell'applicazione.

## <span id="page-5-0"></span>OS1 TERMINAL CLOUD

A partire da questa versione è possibile gestire e configurare sullo stesso server più installazioni di OS1 a cui accedere via connessione terminal service.

Gli elementi che compongono il sistema OS1 Terminal Cloud sono:

- OSITSConfig: l'utility di configurazione
- OSITSRunner: il programma che interpreta la configurazione e presenta un menù di servizio per l'utente terminal (opzionale)
- OS1 4.x: la nuova piattaforma OS1 si adatta in funzione della nuova configurazione e ne utilizza i parametri (in presenza dell'apposito modulo tecnico BTSC).

Per i dettagli sull'utilizzo di OSITSConfig e OSITSRunner si rimanda al manuale dell'applicazione stessa.

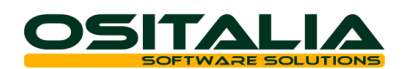

# *MIGLIORIE FUNZIONALI*

## <span id="page-6-1"></span><span id="page-6-0"></span>1. INTERFACCIA / COMUNI

## <span id="page-6-2"></span>1.A. Personalizzazione colori griglie

E' stata introdotta la possibilità di personalizzare i colori utilizzati nelle griglie che fino ad oggi erano fissi. Sono previsti tre tipi di colori (sfondo e testo):

- Selezionato
- Parzialmente selezionato
- Non selezionabile

Le opzioni sono state inserite nella gestione delle "Opzioni" dell'utente accessibili direttamente da OS1.

## <span id="page-6-3"></span>1.B. Personalizzazione invio email da pannello stampanti

E' stata integrata la possibilità di scegliere il tipo di servizio per l'invio email utilizzabile quando le stampe vengono inviate dal pannello stampanti (allo stato attuale era previsto solo l'invio via MAPI).

E' quindi possibile utilizzare:

- MAPI
- Outlook OLE Automation
- SMTP

Nell'ultimo caso è necessario indicare i parametri di connessione al server SMTP ed è possibile indicare anche un recapito (CC o CCN) a cui far recapitare il messaggio inviato.

## <span id="page-6-4"></span>1.C. Navigazione tabelle

E' stata introdotta la possibilità di inibire l'accesso al bottone Navigazione tabelle per singolo utente (è sufficiente configurare da XConfig l'accesso inibito per il modulo "BNAV - Navigazione tabelle").

## <span id="page-6-5"></span>2. ANAGRAFICHE

## <span id="page-6-6"></span>2.A. Fornitori: gestione fido e flag dogana

A livello di anagrafica fornitore sono state introdotte due novità:

- La possibilità di gestire il fido e quindi il controllo sul superamento del fido assegnato anche sui fornitori; il controllo viene attivato in fase di emissione ordine a fornitore, a condizione di avere attivato il flag "Controllo rischio" sulla causale di ordini a fornitori.
- La possibilità di indicare che si tratta di una dogana, superando quindi l'attuale limite che prevede un unico fornitore dogana indicato in configurazione; attivando tale flag presenti nella pagina "Contabilità" il fornitore viene trattato come dogana nella stampa "Utilizzi plafond" delle operazioni di fine esercizio Iva.

## <span id="page-6-7"></span>2.B. Articoli: gestione articoli equivalenti

E' stata aggiunta la possibilità di indicare per ciascun articolo eventuali articoli equivalenti, che quindi possono essere movimentati al posto del prodotto a cui si riferiscono.

La gestione viene attivata dall'apposito parametro di configurazione "Gestione prodotti equivalenti" presente nella configurazione base. Se l'opzione è attiva:

- E' presente una nuova pagina nell'anagrafica articoli in cui è possibile associare i prodotti equivalenti (definendo anche l'ordine di presentazione); gli articoli abbinati devono avere gli stessi parametri di gestione del dettaglio quantità (variante, ubicazione, lotto) del prodotto a cui vengono abbinati.
- Nella finestra "Analisi giacenze prodotto" dei documenti (richiamabile tramite la pressione del tasto F12 sul campo Prodotto) se l'articolo ha articoli equivalenti è presente una ulteriore pagina con l'elenco dei prodotti equivalenti e le relative giacenze; il bottone "Utilizza" assegna il codice equivalente selezionato al rigo del documento corrente.

Se è attivo il modulo "Produzione MRP I" gli articoli equivalenti sono utilizzabili nelle funzioni di tale modulo che rendono disponibile la finestra "Analisi giacenze prodotto"; in questo caso è

comunque possibile limitare l'utilizzo del componente alternativo escludendo le schede tecniche in cui l'articolo alternativo presente come componente non deve essere utilizzato.

**OSITALIZ** 

## <span id="page-7-0"></span>2.C. Magazzini: esclusione controllo giacenza/disponibilità

E' stato aggiunto un flag sull'anagrafica del magazzino per escludere il magazzino stesso dal controllo giacenza/disponibilità. Il parametro è attivo solo nel caso in cui il controllo giacenze/disponibilità definito nella configurazione "Magazzino" sia impostato su singolo magazzino.

## <span id="page-7-1"></span>3. CONTABILITÀ GENERALE

## <span id="page-7-2"></span>3.A. Registrazione rapida corrispettivi

E' stato realizzato un nuovo programma che consente la registrazione rapida dei corrispettivi di vendita.

La funzione consente l'inserimento dei corrispettivi del mese indicando nelle colonne il valore delle varie aliquote Iva.

L'applicazione deve essere configurata attraverso la compilazione dell'apposita configurazione "Registrazione rapida corrispettivi" all'interno della quale vanno indicati i codici Iva da trattare, la causale contabile ed il conto di ricavo da utilizzare per la registrazione contabile.

E' possibile suddividere il totale incassato per tipologia di incasso (contanti, assegni, bancomat, carte di credito).

All'atto del salvataggio è possibile generare i movimenti contabili ed Iva (i movimenti vengono comunque salvati su una nuova tabella apposita MovCorrispettivi).

## <span id="page-7-3"></span>3.B. Causali contabili

A livello di causali contabili sono state introdotte le seguenti funzionalità:

- Ridefinizione opzioni di configurazione: nella pagina "Opzioni" sono state aggiunte due opzioni "Genera contropartita incassi/pagamenti" e "Tipo registrazione contabile incassi/pagamenti" che vanno a modificare rispettivamente il comportamento dei parametri "Genera contropartita incassi", "Genera contropartita pagamenti" e "Tipo registrazione contabile incassi", "Tipo registrazione contabile pagamenti" presenti nella configurazione "Partite aperte"; in questo modo è possibile definire per singola causale contabile un comportamento diverso rispetto a quello indicato in configurazione sia nel calcolo della contropartita di banca/cassa che nella costruzione del movimento di incasso.
- Automatismi Iva: nella pagina degli automatismi insieme ai sottoconti è stata introdotta la possibilità di indicare anche uno o più codici Iva da utilizzare per la registrazione; tali codici, se compilati, sostituiscono il "Titolo esenzione" indicato a livello di anagrafica cliente.

## <span id="page-7-4"></span>3.C. Migliorie prima nota

A livello di prima nota contabile sono state introdotte le seguenti migliorie:

- Possibilità di visualizzazione movimenti già stampati su bollato: se il movimento di prima nota risulta non modificabile (perché già stampato su bollato oppure perché l'esercizio è chiuso) è comunque possibile accedere in manutenzione del movimento senza possibilità di salvataggio; in questo modo è possibile consultare tutti i dettagli collegati al movimento di prima nota stesso.
- Tipo incasso su incasso/pagamento contestuale: l'incasso/pagamento contestuale gestito nella finestra della partita è stato implementato aggiungendo il campo "Tipo acconto" (con gli stessi valori previsti per le fatture) in modo da movimentare il corrispondente conto.
- Parametrizzazione stato cliente insoluto: è stato reso parametrizzabile lo stato cliente da applicare nel caso in cui venga registrato un insoluto ed il cliente abbia attivo il flag "Attiva blocco" (finora fisso a 7); il valore può essere impostato nella configurazione "Partite aperte".
- Stampa prima nota diretta: implementati i bottoni "Anteprima" e "Stampa" attivi durante la visualizzazione di prima nota contabile che consente la stampa del movimento contabile correntemente selezionato.

- Totale saldato in compensazione: per i movimenti di compensazione sono state introdotte per il codice da compensare le stesse funzionalità previste per il codice principale (indicazione del totale e assegnazione automatica o interattiva).

**OSITALIA** 

- Calcolo ritenuta di acconto su parcella saldata: per la contabilità professionisti nel caso in cui una parcella pagata venga registrata direttamente in contabilità viene effettuato il calcolo della ritenuta (pur non essendo presente il movimento transitorio); per ottenere ciò è necessario registrare prima la parte contabile della fattura indicando i vari conti di ricavo, poi aprire la maschera di gestione partita per andare ad inserire il totale saldato, nella fase di generazione del movimento di incasso/pagamento contestuale viene applicato il calcolo della riga contabile di ritenuta.

### <span id="page-8-0"></span>3.D. Analisi sottoconti per più conti e visualizzazione dei dettagli associati

In analisi sottoconti sono state introdotte due migliorie:

- Possibilità di analizzare un gruppo di conti (da/a): la griglia dei risultati è stata divisa in due parti, la parte superiore contiene l'elenco dei conti con il relativo saldo iniziale, la parte inferiore l'elenco dei movimenti (e i totali).
- Visualizzazione dettaglio moduli: tramite il bottone "Moduli" è possibile visualizzare i movimenti collegati alla riga di prima nota (contabilità analitica, cespiti, scadenze) selezionata.

#### <span id="page-8-1"></span>3.E. Analisi fatture ad Iva differita: filtro per cliente/fornitore e stampa riepilogo

- Il report è stato implementato (anche in ottica Iva per cassa) aggiungendo:
- Un filtro di selezione per cliente/fornitore (da codice/a codice).
- Un riepilogo finale per codice Iva.

### <span id="page-8-2"></span>3.F. Liquidazione Iva / Calcolo acconto: nuove opzioni

Al fine di consentire la gestione di alcune casistiche sia per la liquidazione Iva periodica che per il calcolo dell'acconto Iva sono stati aggiunti in configurazione contabile due nuovi parametri:

- Escludi interessi calcolo acconto metodo storico: il parametro definisce se per il calcolo del valore da utilizzare per la determinazione dell'acconto con il metodo storico (per i contribuenti trimestrali) deve essere utilizzato l'importo a debito del quarto trimestre dell'anno precedente comprensivo degli interessi (trimestrali "naturali") o meno (trimestrali per opzione).
- Utilizzo credito compensabile / crediti speciali in calcolo interessi: definisce se il calcolo del valore su cui applicare la percentuale di interessi in regime trimestrale deve essere diminuito del valore dei crediti speciali / compensabili (casella con segno di spunta) oppure no (casella vuota).

## <span id="page-8-3"></span>3.G. Gestione bilanci

Sono state implementate le seguenti migliorie:

- Duplicazione movimenti extracontabili: dalla manutenzione movimenti di rettifica è possibile duplicare il movimento (attraverso la pressione del tasto Ctrl+N sul movimento correntemente visualizzato).
- Stampa raffronto con rettifiche: nella finestra parametri utilizzata quando si richiede la stampa con raffronto è stato aggiunto il parametro "Periodo rettifiche" per includere anche i movimenti extracontabili di un determinato periodo.

#### <span id="page-8-4"></span>3.H. Generazione automatica rettifiche per fatture da ricevere / emettere

E' stata introdotta la possibilità di generare automaticamente le scritture extracontabili derivanti da DDT di vendita e DDT di acquisto non fatturati nel periodo.

Per avere una quadratura economica corretta è stato introdotto nei DDT (sia di vendita che di acquisto) il periodo di competenza a livello di testa/rigo documento; tale funzionalità viene attivata in funzione del parametro "Gestione date di competenza" presente nelle configurazioni "Vendite" e "Acquisti".

La funzione di generazione rettifiche elabora i DDT da fatturare e genera un movimento di rettifica per ogni documento utilizzando come contropartita i conti "Fatture da emettere" e "Fatture da ricevere" inseriti nella configurazione "Codici fissi" assegnandolo al periodo di bilancio indicato a video; ogni volta che la funzione viene eseguita vengono cancellati tutti i

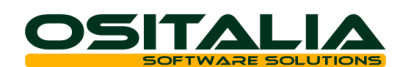

movimenti di tipo "Fatture da ricevere" e/o "Fatture da emettere" già presenti per il periodo richiesto.

### <span id="page-9-0"></span>3.I. Operazioni di fine esercizio

Sono state introdotte le seguenti funzionalità:

- Chiusura/apertura: opzione per la generazione raggruppata dei movimenti (la nuova opzione "Chiusura/apertura esercizio raggruppata" è nella configurazione "Contabilità generale"); in pratica la contropartita dei vari conti che vengono chiusi/riaperti viene indicata solo una volta all'interno della registrazione.
- Generazione automatica movimenti di storno ratei/risconti: se compilata l'apposita causale presente nei parametri di elaborazione apertura vengono automaticamente generati movimenti contabili di giroconto relativi ai ratei/risconti.
- Gestione del credito Iva di fine anno: in fase di stampa definitiva della liquidazione Iva annuale al momento in cui deve essere aggiornato il credito Iva dell'anno precedente è possibile agire ripartendo il totale del credito su tre voci distinte:
	- o Credito compensabile: è la parte di credito Iva che può essere utilizzata in compensazione orizzontale (in F24);
	- o Credito detraibile: è la parte di credito Iva che si intende utilizzare liberamente in compensazione verticale (in liquidazione Iva);
	- o Credito richiesto a rimborso: è la parte del credito che anziché essere compensato viene richiesto a rimborso.
- Ripartizione totale acquisti: nella stampa dati Iva generali è stata introdotta una nuova stampa che consente di ripartire gli acquisti secondo quanto previsto nella dichiarazione Iva annuale (beni ammortizzabili, beni non ammortizzabili, beni destinati alla rivendita, altri acquisti). La ripartizione può essere realizzata attraverso due metodi:
	- o Aliquote Iva: è stato aggiunto l'omonimo parametro sull'aliquota Iva; questo metodo consente una maggiore precisione ma obbliga l'operatore ad avere più codici Iva;
	- o Sottoconti: è stato aggiunto l'omonimo parametro sul sottoconto; questo metodo ha una minore precisione (per esempio non consente di gestire correttamente l'Iva indetraibile) ma è più semplice da gestire per l'operatore.

#### <span id="page-9-1"></span>3.J. Migliorie varie

All'interno del modulo "Contabilità generale" sono state introdotte anche altre migliorie che vengono riportate di seguito:

- Stampa fatturato contabile: aggiunto filtro di ricerca per specifico conto di contropartita e opzione per ottenere un dettaglio del fatturato per mese.

#### <span id="page-9-2"></span>3.K. Riallineamento movimenti/esercizi

E' stata realizzata una procedura di servizio che consente di agire nei casi in cui sia necessario modificare "in corsa" la durata di un esercizio e siano già presenti dei movimenti nell'esercizio stesso. Per maggiori dettagli si rimanda all'apposita scheda operativa.

## <span id="page-9-3"></span>4. PARTITE APERTE

## <span id="page-9-4"></span>4.A. Note credito/anticipi: varie migliorie

La gestione di assegnazione note credito/anticipi a fatture è stata arricchita di due nuove funzionalità:

- Possibilità di specificare manualmente l'importo da assegnare: in fase di assegnazione nota credito / anticipo dalla manutenzione scadenze è possibile indicare l'importo che si intende detrarre dalla fattura (in configurazione "Partite aperte" deve essere attiva l'opzione "Assegna note di credito/anticipi per rata).
- In analisi estratto conto è stato integrato il bottone "Dettaglio" che consente di visualizzare il dettaglio della ripartizione della nota di credito/anticipo selezionato.

## <span id="page-9-5"></span>4.B. Lettere di sollecito: spese forfettarie

E' possibile esporre nella stampa lettere di sollecito delle spese forfetarie da addebitare al cliente (in chiusura della lettera), il valore di default delle spese può essere indicato nell'apposito campo della configurazione "Partite aperte".

**OSITALIA** 

## <span id="page-10-0"></span>5. EFFETTI ATTIVI

## <span id="page-10-1"></span>5.A. Home banking RID: integrazione SEPA

E' stata implementata la funzione di generazione flusso telematico RID per consentire sia la generazione dei flussi telematici secondo l'ultima versione del tracciato CBI sia la generazione del flusso telematico SDD Core/B2B SEPA.

Il tipo di flusso da generare è definito a livello di tabella Conti correnti attraverso la casella di scelta "Invio formato SEPA"; nel caso di flusso SEPA è necessario compilare anche il campo "Codice CUC" che identifica in maniera univoca l'azienda all'interno del sistema SEPA.

## <span id="page-10-2"></span>5.B. Gestione castelletto fidi RIBA

E' stata introdotta la possibilità di memorizzare il valore massimo del castelletto RIBA assegnato a ciascuna banca. La nuova informazione è gestita direttamente in manutenzione conti correnti e può essere gestita per data di validità; in fase di elaborazione distinta il valore indicato in tabella viene proposto automaticamente (nella colonna "Importo massimo").

## <span id="page-10-3"></span>5.C. Generazione flusso MAV

E' stata attivata la generazione del flusso MAV (Mediante AVviso); a tale scopo è presente nella tabella di configurazione "Tipi movimento scadenze" un nuovo elemento "MV".

Dal punto di vista operativo la gestione è analoga a quella delle RiBa; la generazione flussi Home banking genera il file secondo le specifiche del tracciato MAV CBI.

## <span id="page-10-4"></span>6. PAGAMENTI FORNITORI

## <span id="page-10-5"></span>6.A. Home banking Bonifici: integrazione SEPA

E' stata modificata la funzione di generazione del flusso telematico bonifici per renderlo compatibile con il formato SEPA (Bonifico SCT); il tipo di invio dipende dal parametro "Invio formato SEPA" presente nella tabella conti correnti.

## <span id="page-10-6"></span>6.B. Generazione flusso ritiro RiBa

Nella gestione pagamenti fornitori è stata introdotta la possibilità di gestire gli avvisi di pagamento delle RiBa passive anche tramite flusso telematico.

Per la corretta generazione del flusso telematico è necessario assegnare a ciascun pagamento il proprio numero di avviso; questa operazione può essere fatta manualmente durante la compilazione della distinta oppure automaticamente se la propria banca rende disponibile il flusso "Avvisatura effetti" in formato standard CBI. Una volta assegnato il numero di avviso al pagamento dal programma di generazione flussi è possibile generare il file secondo il tracciato "Pagamento effetti" in formato standard CBI. Maggiori dettagli sono disponibili nella scheda operativa "Avvisatura effetti".

## <span id="page-10-7"></span>6.C. Disposizioni di pagamento: gestione data flusso

Nella tabella conti correnti è stato aggiunto un campo per definire quale data debba essere utilizzata all'interno del flusso "Bonifici". E' possibile riportare nel flusso sia la data di pagamento (dell'effetto) che la data di esecuzione bonifico (generazione flusso) oppure solo una delle suddette alternativamente.

## <span id="page-10-8"></span>7. CESPITI

## <span id="page-10-9"></span>7.A. Simulazione ammortamenti

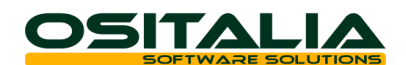

E' stata introdotta una opzione per scegliere se riportare nel dettaglio delle schede le schede completamente ammortizzate o meno.

## <span id="page-11-0"></span>8. RITENUTE D'ACCONTO

## <span id="page-11-1"></span>8.A. Calcolo e proposta cassa previdenza

E' stata introdotta la possibilità di calcolare e proporre il campo "Cassa previdenza" in fase di registrazione movimento percipiente. Per attivare tale funzionalità è necessario indicare nei dati del percipiente (presenti in anagrafica fornitore) la percentuale di assoggettamento e l'aliquota della cassa previdenza.

## <span id="page-11-2"></span>8.B. Enasarco: revisione gestione

La gestione delle problematiche Enasarco è stata rivista in maniera sostanziale introducendo nuove modalità operative e nuove funzionalità. In particolare:

- La registrazione del documento è stata resa più aderente alle effettive modalità operative eliminando la necessità di "trattare" la ritenuta Enasarco attraverso l'utilizzo di un codice Iva fittizio.
- In fase di registrazione fattura è stata attivata la gestione del minimale da applicare (su base mensile, trimestrale, annuale).
- La stampa della certificazione è stata modificata per consentire di non stampare la parte relativa al contributo Enasarco).

Per maggiori dettagli si rimanda alle schede operative relative al modulo "Ritenute di acconto".

## <span id="page-11-3"></span>9. GESTIONE DOCUMENTI

## <span id="page-11-4"></span>9.A. Codici a barre: gestione barcode strutturati e nuova modalità di acquisizione

La gestione codici a barre strutturati, precedentemente disponibile solo all'interno del modulo "Vendita al dettaglio", è stata resa disponibile per tutti i documenti (la manutenzione di tali informazioni è accessibile dal menu Tabelle, Tabelle gestionali).

E' quindi possibile utilizzare codici a barre contenenti i vari elementi previsti (quantità, lotto, variante) attraverso la nuova finestra di gestione codici a barre; tale finestra è accessibile dal bottone con il simbolo del codice a barre presente sulla pagina delle righe documento se è stato impostato il nuovo parametro "Utilizza ricerca con tipi barcode" nella configurazione "Gestione POS".

Nella nuova finestra è possibile inserire più codici a barre / quantità (in emulazione tastiera oppure da lettore seriale); al momento in cui viene chiusa la pagina vengono generate le righe (evadendo gli ordini selezionati interattivamente oppure automaticamente).

## <span id="page-11-5"></span>9.B. Verifica evasione ordini

E' stata introdotta la possibilità di controllare in fase di emissione DDT/fattura lo stato di evasione degli ordini evasi tramite barcode. Tale funzionalità è accessibile tramite il bottone che appare accanto al tipo rigo dopo che è stata effettuata l'evasione dei documenti.

Nella finestra di controllo è possibile visualizzare lo stato degli ordini evasi sia dal punto di vista dell'ordine che dal punto di vista del documento di evasione (evidenziando eventuali righe non collegate ad ordini).

## <span id="page-11-6"></span>9.C. Selezione interattiva codice prodotto cliente/fornitore

E' stata fornita la possibilità di scegliere il codice prodotto del cliente/fornitore nel caso in cui per il prodotto trattato siano presenti più codici alternativi per lo stesso cliente/fornitore; tale funzione è attiva tramite il tasto F11 sul campo codice prodotto (dopo avere indicato il prodotto stesso).

## <span id="page-11-7"></span>9.D. Revisione filtri documenti

E' stata aggiunta una nuova opzione "Filtro su nuovo documento/movimento" nella configurazione "Impostazione filtri" per determinare il comportamento da adottare al termine dell'inserimento di un nuovo documento quando sui documenti è attivo un filtro; è quindi possibile scegliere di non modificare nulla, di visualizzare solo il documento appena inserito di riapplicare le condizioni di filtro.

**OSITALIA** 

## <span id="page-12-0"></span>9.E. Spese di incasso bonifici

E' stata modificata la funzione di calcolo totali in modo da applicare le spese di incasso indicate sulla modalità di pagamento anche nel caso di bonifici.

## <span id="page-12-1"></span>9.F. Spese bolli: parametrizzazione valori

E' stata introdotta una nuova tabella che consente di definire l'importo delle spese bolli che vengono applicate in fattura nel corso del tempo; nella tabella è possibile indicare, ogni volta che a livello normativo viene modificato tale valore, la data di decorrenza, l'importo del bollo e il valore minimo per l'applicazione; tutti i documenti tengono conto della nuova tabella per la determinazione del bollo.

<span id="page-12-2"></span>9.G. Dichiarazioni d'intento: gestione dichiarazioni per importo e controllo dichiarazioni

E' stata introdotta la possibilità di gestire in maniera integrata anche le dichiarazioni di intento per limite di importo (quindi da storico).

In fase di emissione documenti (ordini, DDT, fatture) viene calcolato il totale dei documenti associati alla dichiarazione d'intento (ordini da evadere, DDT da fatturare, fatture) per verificare che non sia stato superato il valore della dichiarazione d'intento.

Inoltre è stato realizzato un nuovo programma "Controllo dichiarazioni/documenti" che permette di visualizzare i documenti attivi per dichiarazione d'intento (evidenziando le lettere di intento che hanno sforato il limite); all'interno del programma è anche possibile togliere l'assegnazione della dichiarazione d'intento dal documento.

## <span id="page-12-3"></span>10. LISTINI

## <span id="page-12-4"></span>10.A. Obsolescenza listino

E' stata introdotta la possibilità di rendere obsoleto un intero listino ad una certa data; l'opzione (Termina listino al) è attiva in manutenzione listino (a condizione che tutti gli elementi del listino siano con data fine validità vuota) ed è accessibile tramite il menu delle funzioni (tasto destro sulla griglia dei prodotti).

## <span id="page-12-5"></span>11. CICLO ATTIVO

## <span id="page-12-6"></span>11.A. Fatture: gestione dettaglio analitica rigo documento

E' stata introdotta la possibilità di gestire (manualmente a livello di fattura) più centri di costi/ricavo per rigo documento; attivando l'opzione omonima (presente nella configurazione "Contabilità analitica") alla pressione del tasto "Analitica" presente sul rigo del documento viene visualizzato un menu tramite il quale è possibile selezionare che tipo di gestione adottare per il rigo corrente (per default continua a funzionare con il meccanismo di un elemento per ogni rigo fattura); se viene scelto "Dettaglio ripartizione" si apre una finestra in cui è possibile inserire la ripartizione del rigo di fattura su più centri di costo/ricavo.

In fase di contabilizzazione fattura viene utilizzato il dettaglio del rigo (ovviamente se compilato).

## <span id="page-12-7"></span>11.B. DDT: gestione periodo di competenza

La gestione delle date di competenza sul DDT è legato al parametro "Gestione date di competenza) presente nella configurazione "Vendite"; i valori proposti (Data inizio/Data fine) possono essere modificati manualmente; vengono riportati sulle fatture generate e vengono utilizzati come periodo di competenza dei movimenti di rettifica creati dal programma di "Fatture da emettere/ricevere".

## <span id="page-12-8"></span>11.C. Listino minimo di vendita

E' stata introdotta la facoltà di controllare la coerenza del prezzo di vendita rispetto ad un listino minimo. Tale funzionalità viene attivata indicando un codice listino valido per il parametro "Listino prezzi minimi" presente nella configurazione "Standard – Ciclo attivo"; se tale controllo viene attivato è possibile anche stabilire se il controllo deve essere vincolante o meno (tramite l'apposita casella presente sempre nella stessa configurazione).

**OSITALIA** 

In fase di compilazione documento (offerta, ordine, DDT, fattura, vendita al dettaglio) viene eseguito un controllo fra il prezzo del documento ed il prezzo del listino minimo avvisando (o bloccando) nel caso in cui il primo sia minore del secondo.

## <span id="page-13-0"></span>11.D. Addebito spese bolli esenzione

E' stata implementata la possibilità di modificare manualmente in fattura il flag di addebito spese bolli (la casella è presente nei dati di fatturazione in corrispondenza del codice esenzione).

## <span id="page-13-1"></span>12. ORDINI CLIENTI

## <span id="page-13-2"></span>12.A. Quantità minima ordinabile

Sono stati introdotti a livello di ordine cliente controlli per verificare la quantità minima ordinabile di un prodotto da parte dei clienti. La quantità minima ordinabile è presente nella pagina "Dati gestionali" dell'articolo; il tipo di controllo da attivare è impostabile a livello di causale ordine cliente.

## <span id="page-13-3"></span>12.B. Conferme d'ordine: visualizzazione disponibilità

In fase di emissione conferme d'ordine è possibile visualizzare (tramite tasto F12 sul campo "Data consegna") la situazione della disponibilità alla data di consegna.

## <span id="page-13-4"></span>13. OFFERTE CLIENTI

## <span id="page-13-5"></span>13.A. Gestione offerte: nuovi campi

Sono state implementati i seguenti campi (per allineare il documento offerta al documento ordine):

- Spese di incasso e delle spese art. 15 in chiusura documento
- Conto accredito bonifici gestito in fase di evasione offerta
- Contropartite di ricavo sulle righe del documento

## <span id="page-13-6"></span>13.B. Situazione offerte

E' stata realizzata una nuova analisi che consente di analizzare le offerte emesse sia dal punto di vista della quantità (ordinata, da evadere) che del valore.

## <span id="page-13-7"></span>13.C. Articoli provvisori: nuovi campi

Sono stati aggiunti ed implementati i campi categoria merceologica, conto di ricavo/costo, tipologia di ricavo/costo e fornitore abituale in modo da averli già a disposizione sull'articolo definitivo al momento in cui il prodotto provvisorio viene trasformato in definitivo.

## <span id="page-13-8"></span>13.D. Quantità minima ordinabile

Sono stati introdotti a livello di offerta cliente controlli per verificare la quantità minima ordinabile di un prodotto da parte dei clienti. La quantità minima ordinabile è presente nella pagina "Dati gestionali" dell'articolo; il tipo di controllo da attivare è impostabile a livello di causale offerta cliente.

## <span id="page-13-9"></span>14. VENDITA AL DETTAGLIO

## <span id="page-13-10"></span>14.A. Parametrizzazione esterna stampa scontrino

E' stata creata una nuova libreria di interfaccia che dovrebbe consentire di interfacciare i comandi utilizzati da OS1 per qualsiasi tipo di modello di registratore di cassa che rispetti le possibili condizioni di comunicazione attualmente previste da OS1.

La nuova libreria di interfaccia è gestita attraverso il modello Generico.cfg presente nella cartella Modelli\CRF che al suo interno ha una proprietà Modello che rimanda al file comandi presente nella cartella Modelli\CRF\ModCRF ed utilizza la libreria OS1CrfGenerico.dll.

**OSITALIA** 

E' possibile, utilizzando il programma OS1TestCRF presente nella cartella di installazione di OS1, verificare il corretto funzionamento dei comandi impostati nel file.

Per maggiori dettagli sull'utilizzo del programma si rimanda al paragrafo "Creazione modello interfaccia" presente nel manuale dell'applicazione OS1Config.

## <span id="page-14-0"></span>14.B. Stampa scontrino via ElaExecute con comandi gestionali

E' stata implementata la libreria di interfaccia dell'ElaExecute affiancando all'uso dei comandi fiscali anche la possibilità di utilizzo dei comandi gestionali; tale meccanismo è gestito dalla nuova opzione "ComandiGestionali" presente nel file di configurazione.

## <span id="page-14-1"></span>14.C. Incassi a mezzo ticket

E' stata rivista la gestione dei pagamenti di tipo ticket, fornendo la possibilità di indicare più tagli di valore per lo stesso tipo di ticket; inoltre sulla tabella ticket è stato aggiunto un indicatore per riconoscere i buoni pasto in modo che in fase di contabilizzazione questi vengano trattati opportunamente (il buono pasto non rappresenta per l'esercente un incasso vero e proprio).

## <span id="page-14-2"></span>14.D. Migliorie varie

Sono state implementate alcune migliorie minori:

- Possibilità di utilizzare il pagamento alternativo anche nella vendita al dettaglio (funzionalità fino ad oggi riservata solo alle fatture), attivabile tramite opzione presente nella configurazione "Vendita al dettaglio".
- Possibilità di scegliere il tipo rigo da utilizzare per gli omaggi (tramite il parametro "Tipo rigo omaggi" presente nella configurazione "Vendita al dettaglio").

## <span id="page-14-3"></span>15. OS1RETAIL

## <span id="page-14-4"></span>15.A. Selezione interattiva lotto

E' stata introdotta la possibilità nell'interfaccia SalePoint di selezionare in modo guidato il lotto del prodotto (in base ai lotti giacenti sul magazzino di vendita).

#### <span id="page-14-5"></span>15.B. Ricerca facilitata cliente

E' stata rivista la fase di ricerca del cliente in modo da avere una ricerca semplificata utilizzabile anche in modalità touch screen (senza tastiera).

## <span id="page-14-6"></span>16. PROVVIGIONI AGENTI

#### <span id="page-14-7"></span>16.A. Gestione budget agenti

E' stata realizzata la gestione del budget per agente con relativi scostamenti.

Le funzioni dedicate all'argomento sono state inserite nel sottomenù omonimo presente all'interno del modulo Provvigioni e contiene le seguenti funzioni:

- Manutenzione tipi budget: la tabella contiene gli elementi per la definizione della modalità di calcolo del budget (budget annuale, raggruppamento per nazione, zona, cliente, categoria di vendita, prodotto).
- Gestione valori budget: la funzione consente l'inserimento manuale dei valori del budget di ciascun agente (per anno); ogni elemento del budget può essere gestito indicando un valore annuo oppure specifici valori mensili.
- Raffronto budget: la funzione consente di confrontare gli elementi del budget con le vendite consuntive derivate dalle fatture (ed opzionalmente da DDT non fatturati ed ordini non evasi).

Per maggiori dettagli si rimanda alla scheda operativa dedicata all'argomento.

## <span id="page-14-8"></span>17. CICLO PASSIVO

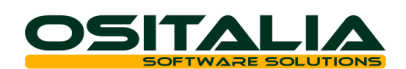

## <span id="page-15-0"></span>17.A. Dati contabili su causale DDT

Sono stati introdotti sulle causali DDT di acquisto i dati relativi alla contabilità analitica (conto, centro di costo, voce di costo) utilizzati per l'assegnazione alle righe del documento e per la generazione dei movimenti di rettifica relativa alle fatture da ricevere.

## <span id="page-15-1"></span>17.B. Fatture: gestione dettaglio analitica rigo documento

E' stata introdotta la possibilità di gestire (manualmente a livello di fattura) più centri di costi/ricavo per rigo documento; attivando l'opzione omonima (presente nella configurazione "Contabilità analitica") alla pressione del tasto "Analitica" presente sul rigo del documento viene visualizzato un menu tramite il quale è possibile selezionare che tipo di gestione adottare per il rigo corrente (per default continua a funzionare con il meccanismo di un elemento per ogni rigo fattura); se viene scelto "Dettaglio ripartizione" si apre una finestra in cui è possibile inserire la ripartizione del rigo di fattura su più centri di costo/ricavo.

In fase di contabilizzazione fattura viene utilizzato il dettaglio del rigo (ovviamente se compilato).

## <span id="page-15-2"></span>17.C. DDT: gestione periodo di competenza

La gestione delle date di competenza sul DDT è legato al parametro "Gestione date di competenza" presente nella configurazione "Acquisti"; i valori proposti (Data inizio/Data fine) possono essere modificati manualmente, vengono riportati sulle fatture generate e vengono utilizzati come periodo di competenza dei movimenti di rettifica creati dal programma di "Fatture da emettere/ricevere".

## <span id="page-15-3"></span>17.D. Stampa DDT/Fatture

Sono state introdotte due prestazioni:

- Possibilità di scegliere se stampare o meno la copia ad uso interno del documento (tramite parametro su causale).
- Possibilità di richiedere la stampa valorizzata o meno (tramite gestione delle opzioni attivate dal parametro "Richiesta opzioni stampa documento" presente in configurazione "Standard").

## <span id="page-15-4"></span>18. ORDINI FORNITORI

## <span id="page-15-5"></span>18.A. Gestione ordini: controllo rischio

E' stata attivata la possibilità di gestire il controllo del rischio anche nella fase di emissione ordine a fornitore; il controllo è innescato dall'omonimo parametro presente sulla causale ordine fornitore.

## <span id="page-15-6"></span>18.B. Generazione ordini: nuove funzionalità

In fase di generazione ordine fornitore sono state implementate le seguenti migliorie:

- Possibilità di raggruppamento righe: nella finestra di manutenzione ordini è presente un nuovo bottone che consente di raggruppare manualmente le righe che stanno per essere create assegnando la stessa data di scadenza.
- Filtro per data consegna: attivato filtro per data di consegna (da/a) da applicare nella selezione delle righe ordini clienti.
- Possibilità di modificare quantità da ordinare: nel caso di generazione da richieste di acquisto è stata implementata la possibilità di modificare la quantità ordinata proposta.
- Proposta data di consegna: aggiunta opzione (solo per ordini clienti e fabbisogni disposizioni) per utilizzare come data di consegna la data indicata sul documento di origine.

## <span id="page-15-7"></span>19. MAGAZZINO

<span id="page-15-8"></span>19.A. Analisi giacenze per unità di misura

E' stata realizzata una nuova analisi di magazzino attraverso la quale ottenere le giacenze nelle varie unità di misura dell'articolo.

L'analisi è presente nel menù "Prima nota di magazzino"; i dati selezionati vengono presentati a video e su richiesta stampati.

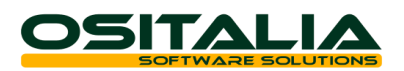

## <span id="page-16-0"></span>19.B. Analisi disponibilità: scelta tipo visualizzazione preferenziale

La funzione "Analisi disponibilità" è stata arricchita con la possibilità di gestire il tipo di visualizzazione preferenziale. Sono previsti tre casi: sintetica/analitica, solo sintetica, solo analitica.

### <span id="page-16-1"></span>19.C. Eliminazione movimenti

E' stata realizzata una nuova funzionalità di servizio che consente di eliminare i movimenti di magazzino impostando una serie di criteri di selezione.

### <span id="page-16-2"></span>19.D. Controllo dettagli articoli movimenti

E' stata implementata la funzione di controllo dettagli movimenti per fare in modo che i movimenti che non hanno dettaglio vengano riallineati creando il dettaglio; tale dettaglio viene creato con la variante base (se l'articolo gestisce la variante) oppure con l'ubicazione base (se l'articolo gestisce l'ubicazione e il magazzino del rigo gestisce l'ubicazione) oppure con il lotto base (se l'articolo gestisce il lotto). Al termine dell'operazione di salvataggio vengono indicate le operazioni di servizio da eseguire (ricalcolo impegnato/ordinato, ricalcolo giacenze).

## <span id="page-16-3"></span>20. PRODUZIONE

<span id="page-16-4"></span>20.A. Gestione alternative: selezione alternativa preferenziale, specifica da ordine cliente Sono state implementate due importanti modifiche per la gestione delle alternative:

- Possibilità di selezionare manualmente l'alternativa preferenziale (fino ad oggi quella con codice 0): è possibile attivare la possibilità di impostare interattivamente l'alternativa preferenziale al termine dell'associazione prodotti. Tale prestazione viene attivata dal parametro "Gestione alternativa preferenziale" presente nella configurazione "Produzione – Scheda tecnica".
- Possibilità di indicare l'alternativa già in fase di ordine cliente consentendo di fatto di scegliere la versione di scheda tecnica da utilizzare. Tale prestazione viene attivata dal parametro "Specifica alternativa su ordine" presente nella configurazione "Produzione – Scheda tecnica".

## <span id="page-16-5"></span>20.B. Versamento su magazzino WIP

E' stata implementata una modifica alla gestione dei versamenti per consentire di registrare il versamento del composto alla fase sul magazzino WIP della risorsa anziché sul magazzino di produzione nel caso in cui la fase successiva sia eseguita sullo stesso magazzino. In questo modo si evita di dover fare il buono di prelievo visto che il componente alla fase precedente è già nel magazzino giusto per la successiva lavorazione. Tale prestazione è comunque opzionale e viene attivata dal parametro "Versamento su magazzino WIP" presente nella configurazione "Produzione – Piano di produzione".

## <span id="page-16-6"></span>20.C. Riferimento scheda tecnica su ODP

E' stata modificata la generazione del piano per fare in modo di memorizzare il riferimento alla scheda tecnica utilizzata per la generazione dell'ODP; tale informazione viene visualizzata nella finestra "Manutenzione ODP" della funzione "Gestione MPS".

## <span id="page-16-7"></span>20.D. Generazione automatica RDP da ordini

- E' stata introdotta la possibilità di generare automaticamente al salvataggio dell'ordine le richieste di produzione (RDP); tale operazione allo stato attuale viene eseguita dalla finestra "Richieste" della funzione "Gestione MPS". Tale prestazione viene attivata dal parametro "Creazione RDP da ordini clienti" presente nella configurazione "Produzione – Piano di produzione".

#### <span id="page-16-8"></span>20.E. Fasi a capacità

E' stata implementata la possibilità di gestire le fasi a capacità, cioè fasi per le quali il tempo non è proporzionale alla quantità unitaria ma legato ad una quantità specifica di prodotto.

Questo significa che per eseguire una determinata lavorazione impiego la stessa quantità di tempo sia a lavorare un pezzo che a lavorare fino ad un massimo di n pezzi. In questo caso il tempo di lavorazione è legato ad una quantità che deve essere indicata sul ciclo di lavorazione e che determina un diverso calcolo del tempo di lavorazione.

**OSITALIA** 

Sulla fase è stato aggiunto un flag "Fase a capacità" che se spuntato obbliga l'operatore ad indicare la quantità durante la creazione del ciclo (che in caso contrario risulta disabilitata).

La generazione del piano usa tale quantità per determinare le "unità di tempo di lavorazione necessarie". Ad esempio se indico sul ciclo di lavorazione che servono 30 minuti per eseguire la lavorazione su 20 pezzi se l'ODP è di 50 pezzi il tempo di lavorazione dell'ODL sarà pari a 90 minuti.

### <span id="page-17-0"></span>20.F. Raggruppamento componenti in fase di generazione RDA

In generazione RDA nella funzione "Gestione MPS" è stato aggiunto una nuova funzionalità di raggruppamento interattivo dei fabbisogni per consentire di creare una RDA raggruppata (normalmente sulla data più bassa).

## <span id="page-17-1"></span>20.G. Lancio in produzione: possibilità di inserire/cancellare componenti

Nella funzione "Lancio in produzione" è stata introdotta la possibilità di agire sul dettaglio dei componenti da utilizzare per la produzione consentendo anche l'inserimento di nuovi componenti e la cancellazione di componenti originariamente previsti dalla scheda tecnica.

#### <span id="page-17-2"></span>20.H. Generazione righe in buoni di prelievo: filtri aggiuntivi

Nella funzione "Generazione righe" dei buoni di prelievo sono state implementati alcuni filtri aggiuntivi (singolo ODP, singolo ODL, singolo progetto) per ottimizzare la generazione dei buoni di prelievo.

#### <span id="page-17-3"></span>20.I. Buono di prelievo da barcode

All'interno della gestione dei buoni di prelievo è stata introdotta la possibilità di utilizzare la gestione dei codici a barre (tenendo conto anche delle nuove funzionalità relative ai barcode introdotte per i documenti). Pertanto è previsto un bottone "Barcode" che può essere attivato tramite l'opzione "Abilitazione buoni di prelievo" presente nella configurazione "Gestione POS". Una volta inseriti (in emulazione tastiera) o acquisiti (da lettore seriale) i codici a barre vengono selezionati gli ODL da scaricare e generate le righe del buono di prelievo.

Il buono di prelievo viene collegato agli ODL selezionati, quindi non è possibile modificarlo, ma può essere cancellato ripristinando la situazione originale se viene cancellato gli ODL ritornano allo stato precedente.

## <span id="page-17-4"></span>20.J. Valorizzazione movimenti di magazzino dei buoni di prelievo

E' stata implementata la funzione di generazione magazzino dai buoni di prelievo al fine di valorizzare il movimento di trasferimento in base al valore indicato sulla scheda tecnica.

## <span id="page-17-5"></span>20.K. Controllo coerenza scheda tecnica

E' stata realizzata una nuova funzione di servizio presente nel menu Servizi, Produzione, Schede tecniche che consente di controllare la struttura della scheda tecnica e di evidenziare eventuali loop accidentalmente creati.

## <span id="page-17-6"></span>20.L. Raffronto tempi preventivi/consuntivi

E' stata realizzata una nuova analisi che mira a verificare gli scostamenti sui tempi di lavorazione mettendo a confronto i tempi preventivati in fase di piano con i tempi consuntivati in fase di versamento.

La nuova analisi, inserita nel menù Consuntivazione, consente di verificare gli scostamenti per specifico ODP, per prodotto e per progetto. E' possibile visualizzare anche la valorizzazione dei tempi registrati ed impostare filtri per selezionare gli elementi che a consuntivo non rispettano i preventivi; i risultati presentati a video possono anche essere stampati.

## <span id="page-17-7"></span>20.M. Assegnazione manuale costi ODL

E' stata realizzata una nuova funzione che consente di gestire situazioni in cui è necessario associare movimenti del magazzino di carico per produzione inseriti manualmente dalla prima nota ad un ODL per la corretta valorizzazione (per esempio per rilavorazioni).

**OSITALIA** 

La funzione, presente nel menu Consuntivazione, presenta l'elenco degli ODL per i quali sono presenti movimenti di magazzino inseriti manualmente e ne consente l'associazione all'ODL stesso; al salvataggio viene aggiornato il movimento di magazzino assegnando il riferimento all'ODL.

## <span id="page-18-0"></span>20.N. Revisione calcolo costi materiali e costi di lavorazione

E' stata modificata la gestione dei calcoli relativi ai costi delle materie prime e ai costi di lavorazioni dei vari ODL al fine di calcolare il costo delle materie prime analizzando i singoli componenti dei versamenti; a tale scopo sono state aggiunte sulle tabelle degli ODL due nuovi campi che vengono calcolati in fase di aggiornamento valori di magazzino.

## <span id="page-18-1"></span>21. CONTO LAVORO

## <span id="page-18-2"></span>21.A. Gestione progetto su DDT e fatture manuali

E' stato esteso l'utilizzo del codice progetto anche sui DDT di trasferimento materiali a terzista e sulle fatture terzisti manuali (non derivanti da rientri).

Per quanto riguarda i DDT di trasferimento materiali a terzista la funzionalità è disponibile nel caso di emissione DDT da ordine o manuale.

Per quanto riguarda le fatture terzisti è possibile indicare il progetto per le righe fattura inserite manualmente; tali fatture vanno a confluire nel valore consuntivo costi lavorazione.

## <span id="page-18-3"></span>21.B. Contabilizzazione unificata fatture acquisto e lavorazione

E' stato fornito un meccanismo per consentire di gestire le situazioni in cui lo stesso soggetto fornisce sia materie prime che lavorazioni ed emette un'unica fattura. In questo caso è necessario registrare il documento prima come fattura del conto lavoro (per evadere i rientri); successivamente deve essere registrato il documento nella gestione acquisti per evadere i DDT di acquisto merce ed importare le righe della fattura del conto lavoro (su conferma).

## <span id="page-18-4"></span>21.C. Analisi unificata ordini di acquisto e di lavorazione

E' stata rivista la stampa dello scadenzario ordini del conto lavoro per includere, su opzione, anche le righe degli ordini fornitori.

## <span id="page-18-5"></span>21.D. Causale fatture preferenziale

E' stata implementata la gestione della causale preferenziale per le fatture terzisti con possibilità di impostare un valore di default a livello di configurazione "Dati preferenziali" ed un valore specifico a livello di anagrafica fornitore.

## <span id="page-18-6"></span>21.E. Generazione DDT: generazione dettaglio automatico

E' stata rivista la funzione di generazione DDT del conto lavoro per fare in modo di assegnare automaticamente (sulla base delle giacenze e delle regole definite a livello di articolo) i lotti e le ubicazioni da scaricare in fase di invio al terzista.

## <span id="page-18-7"></span>22. PROGETTI

## <span id="page-18-8"></span>22.A. Costi consuntivi da DDT di acquisto da fatturare

E' stata introdotta la possibilità di includere nel valore consuntivo dei costi materiali i DDT di acquisto da fatturare ma non ancora fatturati in modo da avere un costo consuntivo aggiornato in maniera più tempestiva.

## <span id="page-18-9"></span>22.B. Analisi progetti a video

La funzione "Analisi progetti" è stata integrata per consentire di visualizzare i valori preventivi, previsti e consuntivi del progetto; dalla visualizzazione è comunque possibile eseguire la stampa dei dati stessi.

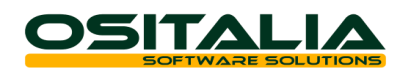

## <span id="page-19-0"></span>23. GESTIONE LOTTI

## <span id="page-19-1"></span>23.A. Calcolo data scadenza

E' stato aggiunto un parametro nella configurazione "Lotti" per definire da quale data calcolare i giorni di scadenza presenti in anagrafica articoli per la proposta della data di scadenze del lotto; è possibile scegliere fra la data di registrazione, la data del documento e la data di sistema.

## <span id="page-19-2"></span>23.B. Analisi giacenze: migliorie

E' stata implementata l'analisi giacenze lotti per aggiungere nell'elenco dei campi visualizzati in griglia anche la data di scadenza e la data di creazione (con possibilità di ordinamento cliccando sul titolo della colonna); tali campi sono disponibili anche nella stampa.

## <span id="page-19-3"></span>24. DISTINTA BASE

## <span id="page-19-4"></span>24.A. Valorizzazione da listino fornitore abituale

E' stata modificata la fase di valorizzazione per recuperare il prezzo dal listino fornitore presente per il fornitore abituale (se non è stato possibile reperire nessun altro prezzo); tale meccanismo è comunque controllato dall'opzione "Utilizza prezzo fornitore abituale in valorizzazione" presente nella configurazione "Distinta base".

## <span id="page-19-5"></span>24.B. Generazione movimenti da distinta base: varie migliorie

## Sono state implementate le seguenti funzionalità

- Possibilità di eseguire il carico del composto contestualmente allo scarico; per ottenere ciò è sufficiente spuntare il parametro l'opzione "Genera movimento di carico" indicando una causale di carico nel campo successivo;
- Generazione automatica dettaglio (lotti e ubicazioni) per i componenti gestiti con dettaglio, secondo le regole definite.

## <span id="page-19-6"></span>25. VARIANTI MULTIDIMENSIONALI

## <span id="page-19-7"></span>25.A. Manutenzione rapida articoli

E' stata resa disponibile la manutenzione rapida articoli dedicata ai moduli delle varianti multidimensionali che consente la creazione rapida di uno o più prodotti.

## <span id="page-19-8"></span>25.B. Caricamento automatico varianti per gruppi di articoli

E' stato inserito, in manutenzione articoli ed in manutenzione rapida articoli, nella pagina Varianti, un bottone "Assegna" che consente di assegnare le varianti dell'articolo corrente ad una serie di altri articoli compatibili (cioè appartenenti allo stesso settore).

## <span id="page-19-9"></span>25.C. Gestione prezzi di offerta

E' stata implementata la possibilità di gestire i prezzi di offerta speciale anche per gli articoli con settore. La gestione di tali prezzi viene effettuata direttamente dalla manutenzione offerte speciali (nel menu Listini) all'interno della quale è presente una nuova pagina relativa alle offerte speciali dei prodotti gestiti a settore.

## <span id="page-19-10"></span>25.D. Generazione elenco varianti su listini

E' stata introdotta la possibilità nelle varie manutenzioni listini (listino prodotti, listino clienti/fornitori, offerte speciali) di associare automaticamente tutte le varianti dell'articolo senza doverle reinserire una per una. Il bottone di generazione è disponibile accanto al codice del prodotto solo quando non sono presenti elementi di dettaglio validi.

## <span id="page-19-11"></span>25.E. Stampa etichette interattiva

E' stata introdotta la possibilità, tramite il bottone Elenco, di agire interattivamente sull'elenco degli articoli/varianti/dettagli e relative quantità di etichette da stampare. Attraverso tale pulsante viene visualizzato l'elenco delle etichette da stampare con possibilità di

includere/escludere uno specifico articolo, una specifica variante di un articolo oppure di modificare le quantità di etichette da stampare per ciascun elemento di dettaglio.

**OSITALIA** 

## <span id="page-20-0"></span>25.F. Esplosione distinte basi multidimensionali

E' stata introdotta la possibilità di eseguire l'esplosione delle distinte basi anche per gli articoli che hanno un settore con un elemento multidettaglio; tale funzionalità può essere attivata tramite il flag "Esplosione distinta base prodotti multidettaglio" presente nella configurazione "Varianti multidimensionali".

### <span id="page-20-1"></span>25.G. Analisi: ricerca per dettaglio specifico, filtro per stagione

Nelle analisi di magazzino (analisi giacenze e raffronto acquisti/vendite) sono stati aggiunti i filtri per i vari tipi di dimensione gestita.

Nelle analisi del modulo vendite (DDT e Fatture) è stato implementato il filtro per stagione e tipo stagione.

#### <span id="page-20-2"></span>25.H. Varie migliorie

Sono state implementate anche alcune migliorie minori. In dettaglio:

- Copia quantità rigo precedente: nella finestra di dettaglio quantità è attivo sul primo campo del dettaglio il tasto funzione Ctrl+F11 che consente di copiare le quantità della variante precedente.
- Visualizzazione codice variante: è stata aggiunta nella finestra del dettaglio quantità e nella finestra delle varianti dell'anagrafica articolo la visualizzazione del codice della variante.

## <span id="page-20-3"></span>26. VARIE

<span id="page-20-4"></span>26.A. OS1BoxFiscale: interfacciamento modello comunicazione polivalente

L'applicazione OS1BoxFiscale è stata implementata per gestire completamente in maniera autonoma la compilazione del modello di comunicazione polivalente che al suo interno contiene:

- La comunicazione operazioni Iva (Spesometro)
- La comunicazione operazioni con paesi a fiscalità privilegiata (Black List)
- La comunicazione degli acquisti da operatori sanmarinesi.

Per maggiori dettagli sul funzionamento delle varie funzionalità si rimanda al manuale dell'applicazione e alle schede operative dei singoli adempimenti.

#### <span id="page-20-5"></span>26.B. Conai: varie migliorie

Sono state implementate le seguenti migliorie:

- Generazione riga riepilogativa in fattura (solo per monomateriale): nel caso in cui la fattura contenga tutti articoli che hanno una distinta Conai monomateriale è possibile generare un'unica riga riepilogativa da riportare in coda fattura (anziché tante righe quante sono gli articoli presenti).
- Revisione calcolo esenzioni: è stato rivisto il calcolo delle esenzioni Conai in modo tale da applicare l'esenzione alla quantità e non al valore.

Per entrambi gli argomenti si rimanda alla scheda operativa dedicata all'argomento.

## <span id="page-20-6"></span>26.C. Parcelle: addebito cassa previdenza opzionale per cliente

E' stata introdotta la possibilità di addebitare o meno la cassa previdenza al cliente; per default la cassa previdenza viene addebitata, nel caso in cui sia previsto l'addebito va impostata l'opzione omonima presente nella pagina "Contabilità" dell'anagrafica cliente.

## <span id="page-20-7"></span>26.D. Integrazione WinRest: acquisizione fatture e ricevute fiscali

E' stata fornita la possibilità di creare fatture e ricevute fiscali in fase di importazione movimenti da WinRest.

Per importare correttamente i documenti prima di tutto è necessario identificare i vari tipi documento di WinRest attraverso la nuova tabella di associazione "Tipi documento WinRest". Nella nuova tabella devono essere indicati almeno i tipi documento che generano fattura o ricevuta fiscale in quanto se l'associazione non viene trovata viene considerato come un normale movimento di vendita.

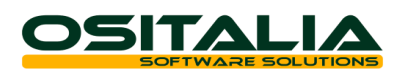

## <span id="page-21-0"></span>26.E. OS1FileStore: visualizzazione allegati dalle analisi

E' stata modificata la gestione del bottone "Archiviazione" presente nelle varie analisi (analisi sottoconti, analisi partite clienti/fornitori, analisi DDT e fatture sia di vendita che di acquisto, analisi flusso documenti) per fare in modo che se è presente il modulo OS1Filestore ma non è presente il modulo "Archiviazione" sia comunque possibile accedere agli allegati del movimento/documento.

### <span id="page-21-1"></span>26.F. Sedi periferiche: nuova opzione anagrafiche eliminate

E' stata introdotta una nuova opzione "Ignora anagrafiche non esistenti in cancellazione" che consente di ignorare l'errore "Record non trovato" relative alle anagrafiche cancellate manualmente sulla sede di destinazione. Se l'opzione è attiva il programma, anziché bloccarsi, segnala al termine dell'importazione i messaggi di errore.

#### <span id="page-21-2"></span>26.G. Controllo importo bolli virtuali

E' stato realizzato un nuovo programma di servizio che visualizza l'elenco delle fatture sottoposto all'addebito del bollo al fine di verificare l'importo dei bolli da versare (nel caso di utilizzo dell'autorizzazione bolli virtuali)

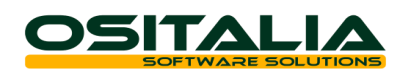

# *MIGLIORIE AMBIENTE DI SVILUPPO*

<span id="page-22-1"></span><span id="page-22-0"></span>Personalizzazione messaggi blocco licenza

E' stata introdotta la facoltà di personalizzare i messaggi di blocco licenza che vengono presentati al raggiungimento della scadenza della licenza (se impostata).

Per fare ciò è necessario creare nella cartella %ProgramData%\OSItalia\OSILicence (se si utilizza un'istanza diversa da quella di default utilizzare la sottocartella relativa) il file di testo OSILicence\_1.Messages (Dove 1 è l'Id dell'applicazione) ed inserire 2 righe:

- La prima per il messaggio della licenza scaduta nel caso di funzionamento solo fino alla data.
- La seconda per il messaggio della licenza scaduta nel caso di inserimento delle movimentazioni solo fino a tale data.

In entrambi i casi è possibile specificare nel messaggio la variabile [DataScadenza] che verrà interpretata a runtime.